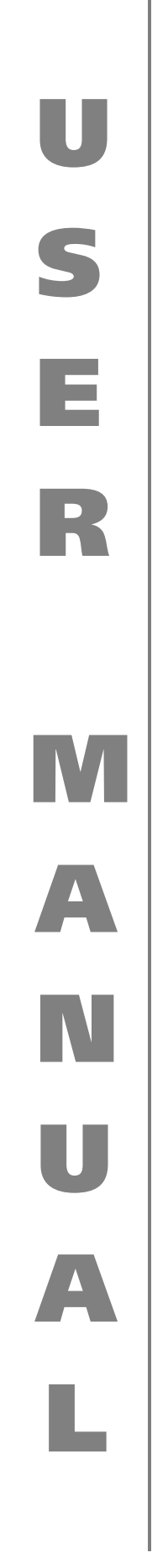

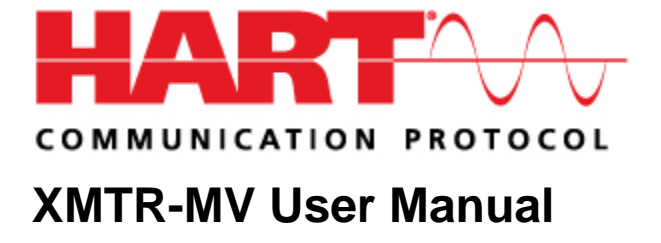

**HCF\_LIT-069, Revision 1.0** 

**Release Date: 22 March, 2010** 

#### **Date of Publication:** 22 March, 2010

Document Distribution / Maintenance Control / Document Approval

To obtain information concerning document distribution control, maintenance control, and document approval please contact the HART Communication Foundation (HCF) at the address shown below.

#### **Copyright © 2010 HART Communication Foundation**

This document contains copyrighted material and may not be reproduced in any fashion without the written permission of the HART Communication Foundation.

#### **Trademark Information**

HART® is a registered trademark of the HART Communication Foundation, Austin, Texas, USA. Any use of the term HART hereafter in this document, or in any document referenced by this document, implies the registered trademark. WirelessHART™ is a trademark of the HART Communication Foundation. All other trademarks used in this or referenced documents are trademarks of their respective companies. For more information contact the HCF Staff at the address below.

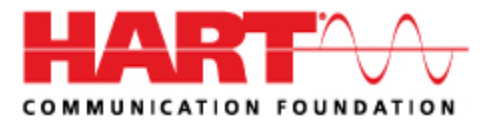

Attention: Foundation Director HART Communication Foundation 9390 Research Boulevard Suite I‐350 Austin, TX 78759, USA Voice: (512) 794‐0369 FAX: (512) 794‐3904 http://www.hartcomm.org

#### **Intellectual Property Rights**

The HCF does not knowingly use or incorporate any information or data into the HART Protocol Standards which the HCF does not own or have lawful rights to use. Should the HCF receive any notification regarding the existence of any conflicting Private IPR, the HCF will review the disclosure and either (a) determine there is no conflict; (b) resolve the conflict with the IPR owner; or (c) modify the standard to remove the conflicting requirement. In no case does the HCF encourage implementers to infringe on any individual's or organization's IPR.

## **TABLE OF CONTENTS**

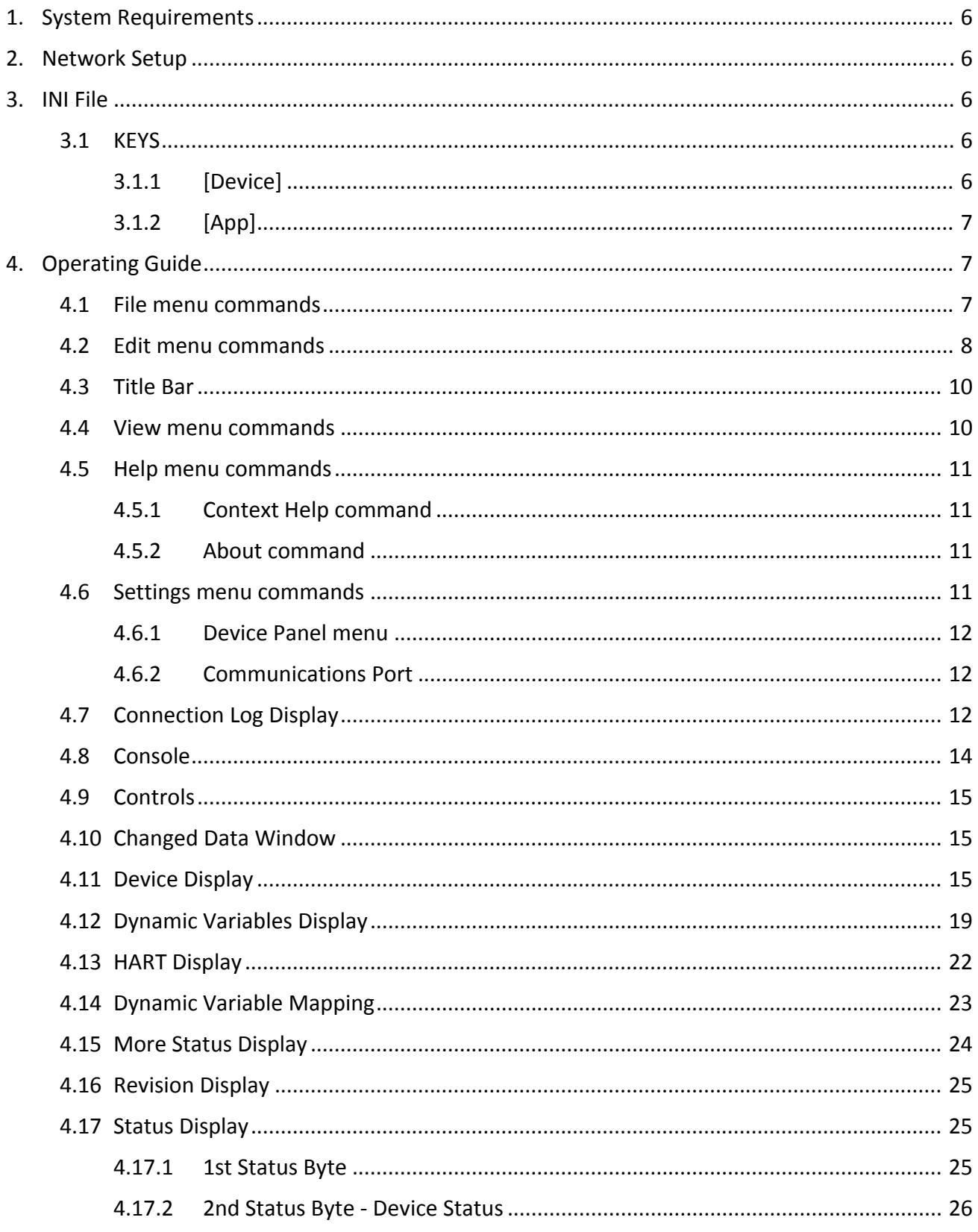

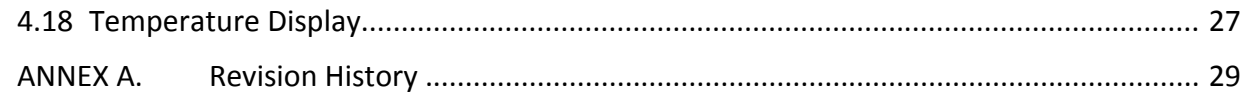

## **Introduction**

XMTR‐MV simulates a generic Multi‐Variable HART 5, 6 or 7 slave field device.

XMTR‐MV's principle objectives are:

- 1. Support Physical Layer testing
- 2. Verify HART 5 master compatibility with HART 5, 6 and 7 field devices.
- 3. Verify HART 6 master compatibility with HART 5, 6 and 7 field devices.
- 4. Verify HART 7 master compatibility with HART 5, 6 and 7 field devices.

All Xmtr-MV command responses comply with HART 7 requirements including the longer Identity Command (commands 0, 11, 21, 72) responses. The additional data includes the Response Preambles (1 byte); the number of Device Variables (1 byte); and the Configuration Count (two bytes). The Configuration Count is a non-valatile counter indicating the number of times the Xmtr-MV configuration has changed.

In addition, this tool supports HART master development and many will find XMTR‐MV an educational demonstration of several HART features.

# **1. SYSTEM REQUIREMENTS**

Although it is a small Windows application, XMTR benefits from processors running at 1GHz or greater, RAM of 1GB or more, and access to the processor without waiting or interruption. The timing requirements of HART dictate the resource consumption by XMTR. A registered HART modem via RS232 or virtual serial port is also required.

Sometimes operating systems and applications do not release resources in a timely enough manner for XMTR to respond within expected time. It is possible to run XMTR and other applications on systems with sufficient processor and memory.

# **2. NETWORK SETUP**

System performance and results are improved and reliability increased when running XMTR‐MV on a proper HART network using modems, device, power supply, and resistor for modem connection. A simple system of null-modem connections between XMTR and the test system (even on the same machine) can be accomplished with sufficient memory and processor speeds.

# **3. INI FILE**

XMTR‐MV uses an INI file (installed in the WINNT/WINDOWS folder). The file contains important information that establishes the identity of the XMTR‐MV device.

## **3.1 KEYS**

## **3.1.1 [Device]**

The file must begin with the keyword device.

## *MfrID=249*

The Manufacturer ID for XMTR‐MV is the HART Communication Foundation expansion

## *DevTypID=63874*

The Device Type must be set to HART 7 Expanded devices type.

## *UnivRev=7*

Universal Revision determines whether the device will function as a HART 5, 6 or 7 device. The default is revision 7 device.

*DevRev=1* Device Revision is 1.

*SignalCode=0* Physical Signaling Code.

## *DeviceFlags=1*

Device flag indicates that this device is a multi-sensor field device. This is the only option at this time.

## *ConfigCount=0*

Configuration counter, increments each time changes are applied to XMTR‐MV.

### *Delay=10*

Determines the Delayed Response time in seconds. This should be adjusted depending on the speed of the machine used to run the application. Faster machines may decrease this value.

#### *DevLock=‐1*

Device supports lock, but it is disabled by default.

## **3.1.2 [App]**

### *ComPort=42*

0 based comport identification. Can be selected from the menu.

## **4. OPERATING GUIDE**

## **4.1 File menu commands**

The File menu offers the following commands:

Default Creates a new document with XMTR-MV default parameters.

Open Opens an existing XMTR-MV document.

Save Saves an opened document using the same file name.

Save As Saves an opened document to a specified file name.

Exit Exits XMTR‐MV

#### *1, 2, 3, 4 command*

Use the numbers and filenames listed at the bottom of the File menu to open the last four documents you closed. Choose the number that corresponds with the document you want to open.

#### *Default command*

Shortcut Keys: CTRL+N

Use this command to create a document with default XMTR‐MV settings. The filename will be "Untitled" until you save these parameters to disk. To save a document use the Save or Save As.

You can open an existing document with the Open.

#### *Exit command*

Shortcut Keys: ALT+F4

Use this command to end your XMTR‐MV session. You can also use the Close command on the application Control menu. XMTR‐MV prompts you to save documents with unsaved changes.

#### *Open command*

Shortcut Keys: CTRL+O

Use this command to open a previously saved XMTR‐MV document. You can create new document with default settings with the Default command.

#### *Save As command*

Use this command to save and name the active document. XMTR‐MV displays the Save As dialog box. To save a document with its existing name and directory, use the Save.

#### *Save command*

Shortcut Keys: CTRL+S

Use this command to save the active document to its current name and directory. When you save a document for the first time, XMTR-MV displays the Save As dialog box so you can name your document. If you want to change the name and directory of an existing document before you save it, choose the Save As command.

Note: This command will not be available unless you press the Apply button.

#### *Active Configuration*

This displays the currently open configuration document file. A check mark appears in front of the document name.

#### *Untitled*

The filename "Untitled" indicates that the "default" parameters are in place and that these parameters have not been saved to disk. Selecting the Default Command will reset the XMTR‐MV parameters to the "default" parameters.

## **4.2 Edit menu commands**

The Edit menu offers the following commands:

Undo Reverse previous editing operation.

Cut Deletes data from the document and moves it to the clipboard.

Copy Copies data from the document to the clipboard.

Paste Pastes data from the clipboard into the document.

### *Copy command*

Shortcut Keys: CTRL+C

Use this command to copy selected data onto the clipboard. This command is unavailable if there is no data currently selected. Copying data to the clipboard replaces the contents previously stored there.

### *Cut command*

Shortcut Keys: CTRL+X

Use this command to remove the currently selected data from the document and put it on the clipboard. This command is unavailable if there is no data currently selected. Cutting data to the clipboard replaces the contents previously stored there.

#### *Undo command*

Shortcut Keys: CTRL+Z or ALT‐BACKSPACE

Use this command to reverse the last editing action, if possible. The Undo command is nonfunctioning (disabled) on the menu if you cannot reverse your last action.

## *Paste command*

#### Shortcut Keys: CTRL+V

Use this command to insert a copy of the clipboard contents at the insertion point. This command is unavailable if the clipboard is empty.

## *Apply button*

Shortcut Keys: CTRL+A

The Apply button (when pressed) modifies the data in your document and allows the data on the display window to be seen by a HART master. You must use the Save command if you want to permanently store the HART parameters to disk.

In addition, every time that this button is pressed, the Configuration Change Counter on the Device Display increases by one.

The Apply button is non-functioning (disabled) when no changes have been made to the document. If you make an error you can use the Undo command to reverse the change for that particular item or press the Cancel button to undo all changes made to the page.

## *Cancel button*

Shortcut Keys: CTRL+Q

The Cancel button completely restores all data that is in the document to the display window. It is similar to the Undo command, except that it performs an undo on all changes made to the page.

## **4.3 Title Bar**

The title bar is located along the top of a window. It contains the name of the HART tag and long tag separated by a comma, followed by the type of device. In this case, the application simulates a XMTR‐MV device.

To move the window, drag the title bar. Note: You can also move dialog boxes by dragging their title bars.

## **4.4 View menu commands**

The View menu offers the following commands:

Toolbar Shows or hides the toolbar.

Status Bar Shows or hides the status bar.

## *Toolbar command*

Use this command to display and hide the Toolbar, which includes buttons for some of the most common commands in XMTR‐MV, such as File Open. A check mark appears next to the menu item when the Toolbar is displayed.

## *Status Bar command*

Use this command to display and hide the Status Bar, which describes the action to be executed by the selected menu item or depressed toolbar button, and keyboard latch state. A check mark appears next to the menu item when the Status Bar is displayed.

The status bar is displayed at the bottom of the XMTR‐MV window. To display or hide the status bar, use the Status Bar command in the View menu.

The left area of the status bar describes actions of menu items as you use the arrow keys to navigate through menus. This area similarly shows messages that describe the actions of toolbar buttons as you depress them, before releasing them. If after viewing the description of the toolbar button command you wish not to execute the command, then release the mouse button while the pointer is off the toolbar button.

The right areas of the status bar indicate which of the following keys are latched down:

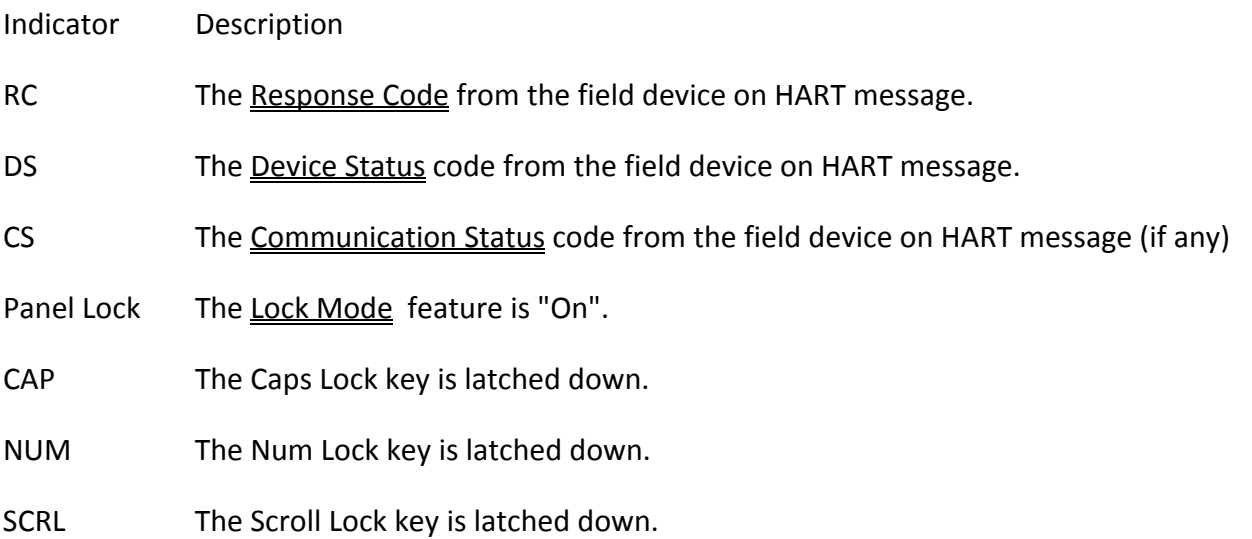

## **4.5 Help menu commands**

The Help menu offers the following commands, which provide you assistance with this application:

**Help** TopicsHID\_HELP\_IN DEX Offers you an index to topics on which you can get help.

AboutHID\_APP\_ABO Displays the version number of this application. UT

## **4.5.1 Context Help command**

Shortcut Keys: SHIFT+F1

Use the Context Help command to obtain help on some portion of XMTR‐MV. When you choose the Toolbar's Context Help button, the mouse pointer will change to an arrow and question mark. Then click somewhere in the XMTR-MV window, such as another Toolbar button. The Help topic will be shown for the item you clicked

## **4.5.2 About command**

Use this command to display the copyright notice and version number of your copy of XMTR‐MV application.

It also give a description on the purpose of the application as well as the telephone numbers for technical support.

## **4.6 Settings menu commands**

The Settings menu offers the following commands:

Panel Shows device panel sub menu

Ports Displays serial port communication settings window

## **4.6.1 Device Panel menu**

The Device Panel menu offers the following commands:

Squawk Executes the sounding mechanism of the device

Self Test Executes Self Test

UnLock Executes mechanism to unlock the device

## *Unlock Panel command (Settings\Device Panel menu)*

Use this command to unlock the Display windows of the XMTR‐MV device. This menu command allows the user to changed the HART parameters in each of the Display windows.

## *Self Test command (Settings\Device Panel menu)*

Use this command to activate the Self Test feature of the XMTR‐MV device. This is equivalent to executing HART command 41.

## *Squawk command (Settings\Device Panel menu)*

Use this command to activate the Squawk feature of the XMTR‐MV device. This is equivalent to executing HART command 72.

## **4.6.2 Communications Port**

Use this menu option to open the Communication Port window to choose the correct serial port for HART communication. Select

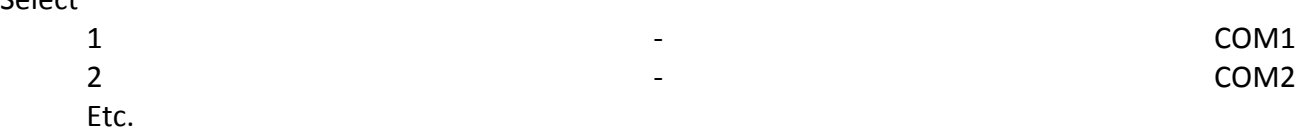

Enter the number directly or use the up and down arrows for the appropriate choice. The application can only use one serial port at a time.

## **4.7 Connection Log Display**

The display window shows all the message traffic to and from the XMTR‐MV device. Only HART messages which are addressed to this device are displayed on this window.

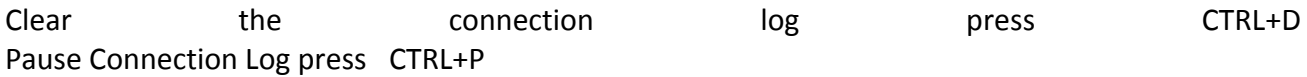

The pause button will allow for a fixed line on the Connection Log Display window to be maintained. The vertical scroll bar can be manually adjusted when this feature is activated.

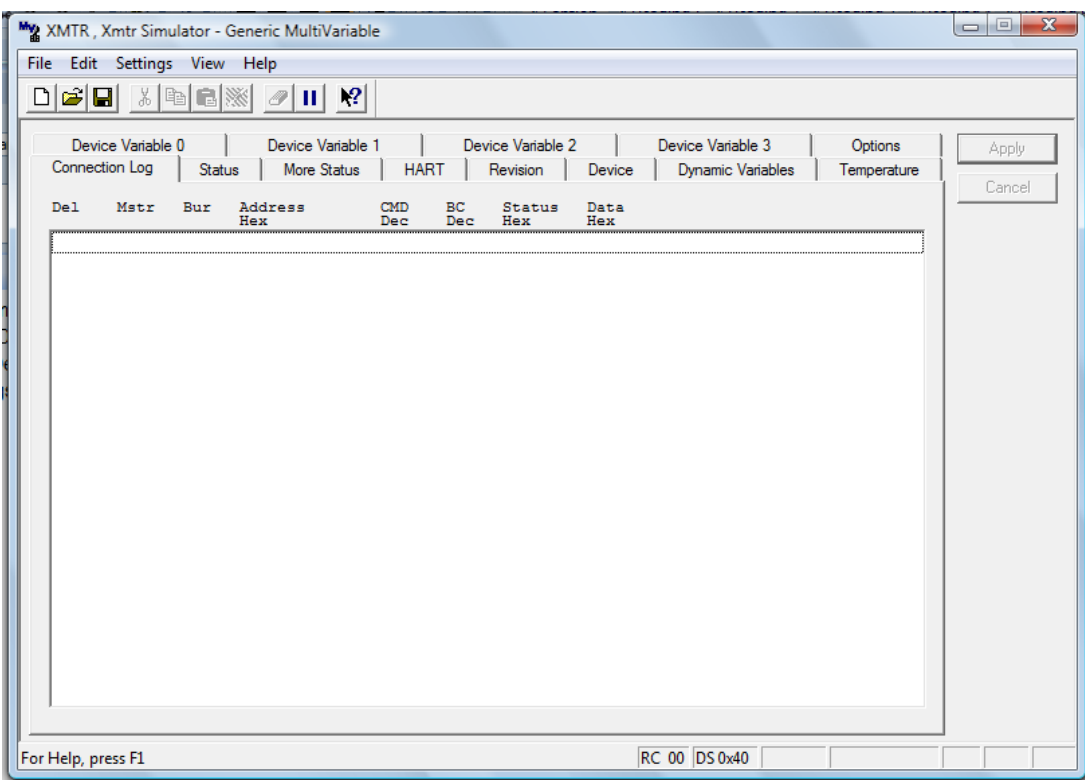

## **4.7.1.1 Log Column Title:**

## *Del (Delimiter)*

(start character) - Identifies the source of the message and whether the field device is in burst mode. Master to slave (STX), slave to master (ACK), or burst mode from slave (BACK).

## *Mstr (Master)*

Identifies the type of master. Primary master (PRI) or secondary master (SEC).

## *Bur (Burst)*

Indicates whether the slave is in burst mode. Burst mode on (ON) or burst mode off (‐ ‐).

## *Address*

Five bytes indicating the manufacturer ID, device type, and device ID. The values are in hexadecimal and are displayed in three groups. The first group shows two digits, representing the manufacturer ID ( 6 least significant bits). The next group shows a two digit value of the device type. The last group shows 6 digits (three bytes) representing the device ID. (For more specifics see **HART** Display)

## *CMD*

Command ‐ The HART command ranging from 0 to 9999 in decimal.

Note: For command expansion (Command # 31), the number 31 will not appear in this field unless the Byte Count sent from a Host device is less than two (response code = 5). There must be at least two data bytes to determine Device Family command number..

## *BC (Byte Count)*

The number of bytes (decimal 0 to 256) remaining in the message. It includes the two status and the data bytes.

## *Status*

Two byte (bit-coded information) in hexadecimal in the reply message from a slave. The first byte includes communication errors, if any. If no communication errors, this byte indicates the response code for a particular HART command. The second byte indicates the operational state of the field device. The specifics of the status bytes are shown in Status Display.

## *Data*

Displays the data bytes of the message in hexadecimal.

Note: For command expansion, Command # 31, the first two data bytes are reserved for the Device Family command number. However, these two data bytes will not show in the Data field even thought the Byte count accounts for them.

## **4.8 Console**

The console is the main window of the XMTR‐MV application.

HART Communication Foundation Document Number: HCF\_LIT‐069 Document Title: XMTR‐MV User Manual

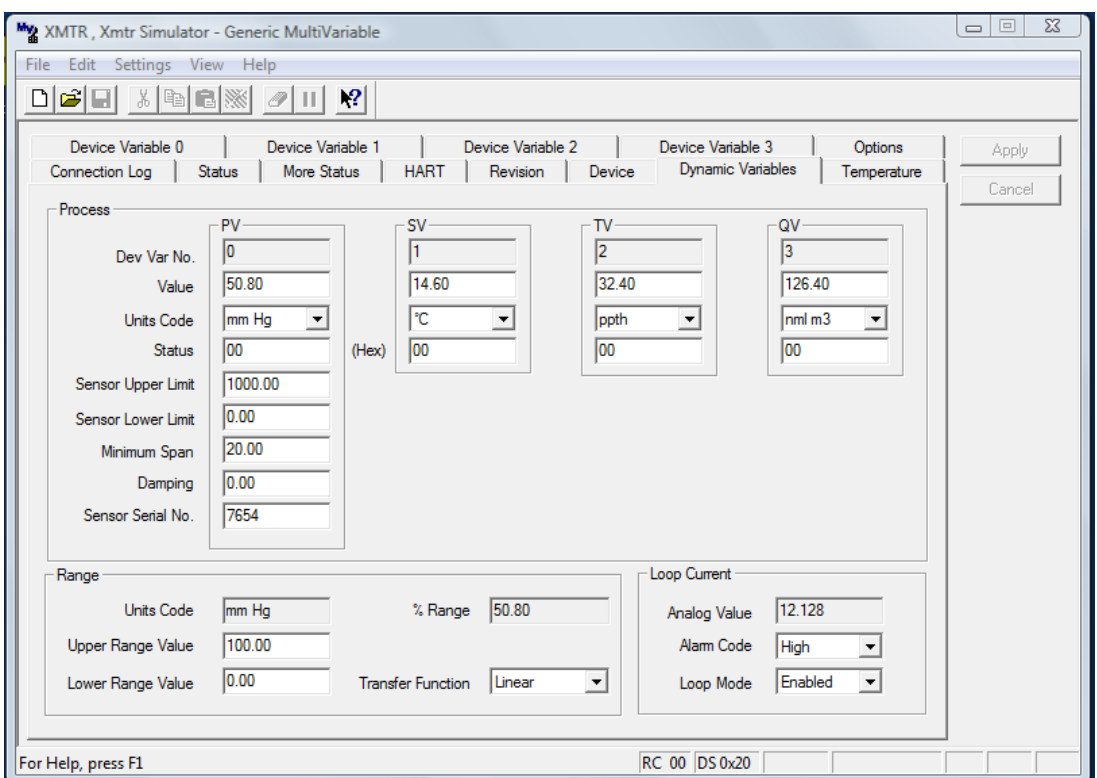

There are 13 different display windows as shown above. All data associated with this device are shown in these windows. The values in these windows can be modified to give different values to a master. However, when the Lock Mode is "on", the display windows are configured to be readonly cannot be modified. If you make a change on any window, you will be asked to save or cancel those changes before proceeding to another display window.

## **4.9 Controls**

Click - To

Apply - Make the data immediately available to a HART master

Cancel ‐ Undo all changes made on the page

## **4.10 Changed Data Window**

If you make changes to a Display window and select the tab of another window without pressing the Apply or Cancel button, you will get the Changed Data message window. Selecting the "Yes" button is equivalent to selecting the Apply button, whereas "No" is identical to selecting the Cancel button.

## **4.11 Device Display**

The display window shows information pertaining to device specifics of the slave.

## *Physical Signaling Code*

This parameter identifies a particular hardware configuration of the slave. It takes on the following enumerated values:

- 0 ‐ Bell 202 current
- 1 ‐ Bell 202 voltage
- 2 ‐ RS 485
- 3 ‐ RS 232
- 6 ‐ Special

This code is in hexadecimal (read-only) and cannot be changed from the user interface (changes must edited in the ini file).

### *Device Flags*

This parameter identifies a particular hardware configuration of the slave. It takes on the following enumerated values:

- 1 ‐ Multisens dev
- 2 ‐ EEPROM ctrl
- 4 ‐ Protocol bridge device

This code is in hexadecimal (read-only) and cannot be changed from the user interface (changes must be edited in the ini file).

#### *Message*

This parameter identifies the "message" string in the field device. The string is read with Command 12 and written to the device with Command 17. The value is a 32 character string and it is transmitted in Packed ASCII using 24 bytes. This string can be modified.

#### *Descriptor*

This parameter identifies the "descriptor" string in the field device. The string is read with Command 13 and written to the device with Command 18. The value is a 16 character string and it is transmitted in Packed ASCII using 12 bytes. This string can be modified.

#### *Date*

Identifies the Day, Month and Year in three data fields

Day - The left parameter identifies the day of the month. This value can be modified to take on any positive integer between 1 and 31. (Note: Some months do not have a 29th, 30th or 31st day. This application does not conduct error checking for this situation)

Month ‐ The middle parameter identifies the month of the year. This value can be modified to take on any positive integer between 1 and 12

Year - The right parameter identifies the month of the year. This value can be modified to take on any positive integer between 1900 and 2155.

## *Write Protect*

This parameter identifies whether the device is in write protect mode.

Yes - Indicates that that the device is "write protected" and most of the commands that change information within the device will not be executed. The Self Test, Master Reset, and all read commands will operate normally in this mode. Those commands not executed for this reason will return Command‐Specific Response Code #7,

No ‐ Indicates that that the device is NOT "write protected" and the device will operate as normal. (Other selections, Refer to Common Table 7)

## *Final Assembly Number*

This parameter identifies the three byte final assembly number. This value is read with Command 16 and written to the device with Command 19. This value can be modified to take on any hexadecimal value between 0x000000 to 0xFFFFFF.

## *Private Label Distributor*

The Private Label Distributor Code provides the ability for one manufacturer to sell devices manufactured by another manufacturer without the name of the primary manufacturer appearing. The Private Label Distributor Code is returned with Command #15. This value can be modified to take on any hexadecimal value between 0x00 to 0xFF.

## *No. of Device Variables*

Number of variables in the field device that is associated with process information. The value changes as the process it connects to varies.

Read with

Command 0 (Read Unique Identifier)

## *Config Change Count*

Tracks the number of times the configuration in the field device has changed. This count increases every time there is a "Write" command from a master or when the Apply button is pressed by the user.

## *Device Variables (0 to 3) Display*

The display window shows information pertaining to a uniquely defined data item within a field device. Each Device Variable represents a direct or indirect connection between the process and the field device. All HART compatible field devices contain Device Variables. Simple field devices may use only Dynamic Variables. However, this application does expose the underlying Device Variables at the Application Layer.

## *Device Family Code*

This string name represents the enumeration code of the family that this device variable belongs to (see HART Common Table 19 ‐ Device Family Codes).

Read with command 54 (Read Device Variable Information)

## *Value*

Digital value that changes magnitude with respect to a monitoring process over time. This window shows a digital representation of the Device Variable value. This value is a floating point number and can be modified.

Note: Since there is no actual process being monitored, the application never changes this value.

Read with Command 33 (Read Device Variables)

## *Units Code*

This is an enumeration list of strings representing an engineering unit (one byte value ‐ 0 to 255 ) to be displayed with the Digital Value representation, Minimum Span, Lower Sensor Limit and Upper Sensor Limit for this device variable (see Common Table 2. Unit Codes). This value can be modified by selecting the new units name in the display window.

Read with Command 33 (Read Device Variables) or Command 54 (Read Device Variable Information).

## *Status*

This value corresponds to a one byte value that contains additional data quality information associated with each process connection. This value can be modified to take on any hexadecimal value between 0x00 to 0xFF.

Read with Command 33 (Read Device Variables)

## *Sensor Upper Limit*

Defines the maximum usable value for the sensor value. This value is a floating point number and can be modified.

Read with Command 54 (Read Device Variable Information).

### *Sensor Lower Limit*

Defines the minimum usable value for the sensor value. This value is a floating point number and can be modified.

Read with Command 54 (Read Device Variable Information).

### *Minimum Span*

Defines the smallest allowable difference between the sensor's Upper and Lower Range Values if this device variable is ever mapped to  $PV$ . This value is a floating point number and can be modified.

Read with Command 54 (Read Device Variable Information).

### *Damping*

Damping time constant applied to the sensor's Digital Value representation. The units of this variable are always in seconds. This value is a floating point number and can be modified.

Read with Command 54 (Read Device Variable Information).

Written with Command 55 (Write Device Variable Damping Value)

#### *Sensor Serial No.*

Uniquely identifies the sensor.

Read with Command 54 (Read Device Variable Information).

#### *Device Family Commands Supported*

Yes - Device Family Commands are implemented for this device variable.

No ‐ Device Family Commands are not implemented for this device variable.

Read with Command 54 (Read Device Variable Information).

## **4.12 Dynamic Variables Display**

The display window shows information pertaining to the connection between the process and an analog channel in a field device.

## *PV, SV, TV, QV*

Dynamic Variables are collectively those device variables that are mapped to the Primary (PV), Secondary (SV), Tertiary (TV), and Quaternary (QV) Variables. Each of these variables are then mapped to the first 4 analog channels in the field device. The Primary Variable is connected to the first 4‐20 mA channel, the same channel that always supports HART communication. In the XMTR‐ MV application there is only one analog channel and it is associated with PV.

### *Dev Var No.*

This value identifies the mapped relationship between the Device Variable and the Dynamic Variable. This value is a positive integer (0 to 255) (read‐only) and can not be changed. Although a field device can have many Device Variables, there can only be a maximum of four Dynamic Variables per device.

Read with Command 50 (Read Dynamic Variable Assignments)

### *Value*

Digital value that changes magnitude with respect to a monitoring process over time. This window shows a digital representation of the PV,SV,TV or QV values. This value is a floating point number and can be modified.

Note: Since there is no actual process being monitored, the application never changes this value.

Read with Command 1 (Read Primary Variable) ‐ PV only or Command 3 (Read Current and Four Dynamic Variables)

### *Units Code*

This is an enumeration list of strings representing an engineering unit (one byte value ‐ 0 to 255 ) to be displayed with the Digital Value representation, Minimum Span, Upper Range Value, Lower Range Value, Lower Sensor Limit, and Upper Sensor Limit. There is a unique list associated with each Device Family. (For more information, see Common Table 2. Unit Codes). This value can be modified by selecting a new units name in the display window.

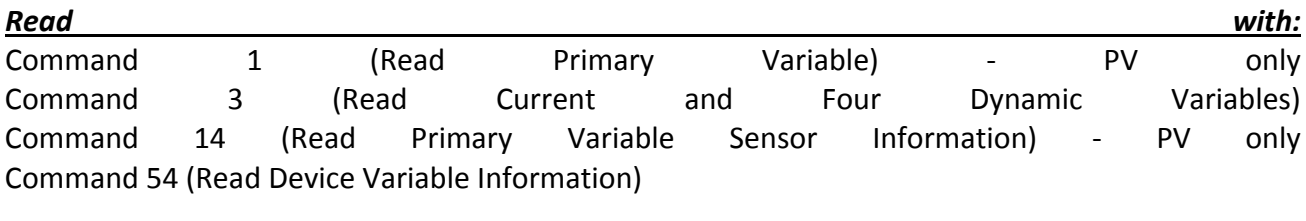

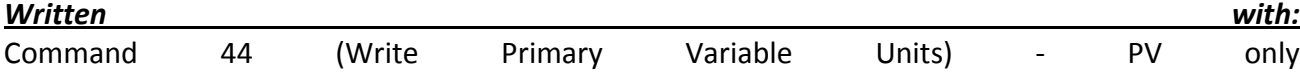

Command 53 (Write Device Variable Units)

## *Status*

This value corresponds to a one byte value that contains additional data quality information associated with each process connection. This value can be modified to take on any hexadecimal value between 0x00 to 0xFF.

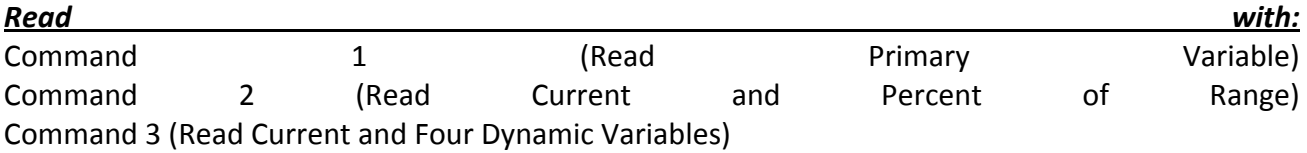

### *Sensor Information (PV only)*

Sensor Upper Limit

Defines the maximum usable value for the PV Upper Range Value. This value is a floating point number and can be modified.

#### *Sensor Lower Limit*

Defines the minimum usable value for the PV Lower Range Value. This value is a floating point number and can be modified.

#### *Minimum Span*

Defines the smallest allowable difference between the PV Upper and Lower Range Values This value is a floating point number and can be modified.

#### *Damping*

Damping time constant applied to both the PV Digital Value representation and Analog Value of the respective Analog Output. The units of this variable are always in seconds. This value is a floating point number and can be modified.

### *Sensor Serial No.*

Uniquely identifies the sensor from which the PV Digital Value is primarily derived.

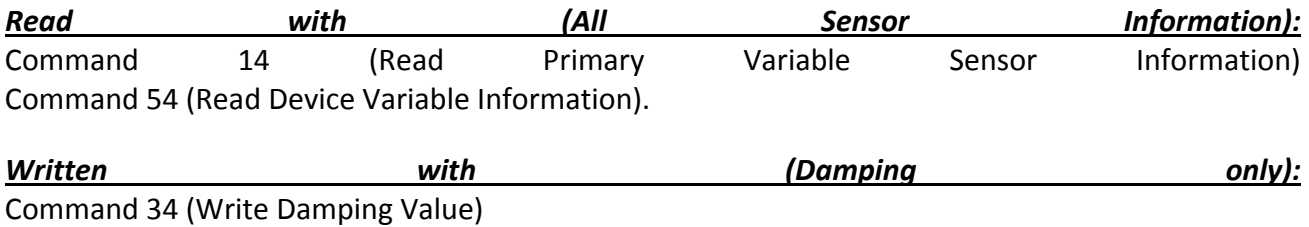

#### *Range Units Code*

Engineering unit of the Analog Value. This value repeats the PV Units Code shown above and can not be changed (read‐only)

#### *Upper Range Value*

Defines the operational endpoint from which the Analog Value, and the 100% point of the Percent Range are derived. In addition, the Upper Range Value defines an operational endpoint which the alarms associated with the Analog Value,

#### *Lower Range Value*

Defines the operational endpoint from which the Analog Value, and the 0% point of the Percent Range are derived. In addition, the Lower Range Value defines an operational endpoint which the alarms associated with the Analog Value, and the alarms associated with the Digital Value representation are derived."

## *% Range*

Variable that tracks the Digital Value representation with respect to the range defined by the Lower Range Value and Upper Range Value. The application automatically calculates this value by comparing the PV Digital Value to its Upper and Lower range values and can not be changed (read‐ only). The units of this variable are always in percent

### *Transfer Function*

Defines the transformation function that will be applied from the Field Device Variable to the Analog Output, and Percent Range. The Transfer Function does not affect the Digital Value representation.

### *Loop Current Analog Value*

Value that tracks the PV Digital Value representation, under normal operating modes. The application automatically calculates this value by comparing the PV Digital Value to its Upper and Lower range values and can not be changed modified directly (read-only).. In Fixed Current Mode (Bit  $#3$  - Analog output  $#1$  fixed is set), the analog value is constant and does not follow the PV Value.

### *Alarm code*

This is an enumeration list of strings defining how the Analog Output will respond when the Field Device detects that the Analog Output may not be tracking the PV Digital Value. During a Field device malfunction., if this selection is set to "High", then the analog output will be held at a constant value of 23 mA. Likewise, If this selection is set to "Low", then the analog output will be held at a constant value of 3.8 mA. All other selections, will cause the analog output to track the PV as normal.

## **4.13 HART Display**

The display window shows information pertaining to the HART communication parameters.

## *Identification*

This information helps the master to correctly identify each field device. Changing these parameters will cause the master to view the slave as a different device. These parameters are displayed in the address field on the Connection Log Display.

#### *Manufacturer Identification*

This parameter identifies the correct manufacturer of the field device. This value is in hexadecimal (read‐only) and can not be changed.

## *Device Type*

This parameter identifies the correct device type of the field device. This value is in hexadecimal (read‐only) and can not be changed.

### *Device Identification*

This parameter identifies the correct device identifier of the field device. This value can be modified to take on any hexadecimal value between 0x000000 to 0xFFFFFF.

### *Polling Address*

This parameter identifies the correct polling address used in short frame Command 0. This value can be modified to take on any positive integer between 0 to 15. In Multi‐drop (address does not equal zero), the device is placed in Fixed Current Mode

(Bit #3 ‐ Analog output #1 fixed is set) and the Analog Value is parked at 4 mA.

#### *Preambles Request*

This parameter identifies the number of preambles that the field device desires the master to send to the device. This value can be modified to take on any positive integer between 3 and 255.

### *Response*

This parameter identifies the number of preambles that the field device will send back to the master in reply messages. This value can be modified to take on any positive integer between 3 and 255.

### *Tag*

This parameter identifies the short tag name of the field device it is used to identify the device in Command 11. The value is an 8 character string and it is transmitted in Packed ASCII using 6 bytes. This string can be modified.

## *Long Tag*

This parameter identifies the long tag name of the field device. It is used to identify the device in Command 21. The value is a 32 character string and it is transmitted in ASCII using 32 bytes. This string can be modified.

## **4.14 Dynamic Variable Mapping**

Xmtr‐MV supports 4 Device Variables randomly mapped to the Dynamic Variables: PV is mapped to Device Variable 1; SV Device Variable 0; TV to Device Variable 2; and QV to Device Variable 3. This mapping can be read using Command 50. In addition, this mapping is shown in the Dynamic Variable window.

## *Device Variable Classification*

Each Device Variable in Xmtr‐MV belongs to a different Device Family. HART 6 adds two additional bytes to Command 54 (Read Device Variable Information). The first indicates the Device Family and the second whether the Device Variable supports the Device Family Commands. These two values are shown in the respective Device VariableDevice\_Variables window.

## *Device Family Commands*

Xmtr‐MV supports the Temperature Device Family Commands. All mandatory & most optional Temperature Device Family commands are supported. Properties like Probe Type, Number of Wires, Probe Connection, Cold Junction Compensation (CJC), Manual CJC Temperature, and Manual CJC Temperature Units, are shown on the Temperature Display window.

## *Unit Code Expansion*

Xmtr‐MV demonstrates HART 6 Unit Code Expansion using a fictional Gas Concentration Family. In HART 6 the definition of Unit Codes 170‐229 are based on the Device Family type. The Unit Codes available for Gas Concentration are shown on the Device Variable 1 window. The Unit Codes supported include those specified in HART 5 such as 8 (millibar), 11 (Pascals), 12 (kiloPascals) and 139 (ppm) as well as Device Family specific Unit Codes like: 170 (ppb), 171 (percent volume), 172 (volume per million); 173 (volume per billion); ... ; 185 (percent lower explosive limit).

## *Process Data Quality*

Xmtr‐MV returns an additional status byte for each Dynamic Variable in Commands 1, 2, 3 and for each Device Variable in Command 33. This value is shown as "Status" in the Dynamic Variable and DeviceDevice\_Variables windows.

## **4.15 More Status Display**

The display window shows 25 bytes of data information associated with Command 48 (Read Additional Transmitter Status).This display shows the Transmitter Status information not included in the response codes. These values are manually manipulated and the application will not change them.

#### *Data Bytes*

There are 17 bytes values which are associated with Transmitter‐Specific Status (Status Byte 0 ‐ 5 & 6 ‐ 16) bytes and 2 bytes for the Opererating Mode (Oper Bytes 1 & 2). These values can be modified to take on any hexadecimal value between 0x00 to 0xFF.

The remaining 6 bytes are handled by the Analog Output Saturated (A/O Sat) and Analog Output Fixed (A/O Fixed) parameters. Both of these parameters are three bytes in length and can be modified to take on any hexadecimal value between 0x000000 to 0xFFFFFF.

#### *Truncation*

HART 6 requires Command 48 to return at least 14 bytes (A/O Fixed). XMTR‐MV allows Command 48 to be truncated at any point after the 14th byte as desired for master testing. If desired, selection of "Do Not Truncate" is also possible.

## *Do Not Truncate*

Check this box, if all 25 bytes of Command 48 need to be sent to a Master.

## *Truncate after:*

This list contains the number of possible positions where Command 48 can be truncated. The default positon is after A/O Fixed.

## **4.16 Revision Display**

The display window shows information pertaining to the the field device revision information.

## *Universal Revision*

This parameter identifies the correct HART revision level of the field device. This value is in decimal (read‐only) and cannot be changed.

### *Device Revision*

This parameter identifies the device revision (Dev Rev) level of the field device. This parameter helps the master determine what commands the field device supports. This value is in decimal (read‐only) and cannot be changed.

### *Software Revision*

This parameter identifies the number of times the firmware has been modified. This value is in decimal (read‐only) and cannot be changed.

### *Hardware Revision*

This parameter identifies the number of times the hardware has been modified. This value is in decimal (read‐only) and cannot be changed.

## **4.17 Status Display**

The display window shows bit-coded information of the two status bytes of the reply message from the slave to the master. The bits for the device status and communication status can be toggle "on" and "off"

## **4.17.1 1st Status Byte**

#### *Comm Status ‐ (Bit 7 = 1)*

Bits 1 and 3 through 6 are for simulated purposes only and do not actually represent a communication problem. By toggling any of these bits "on" (selection has check mark), the application will automatically cause Comm Status Bit # 7 to turn "on" and will disable all the device status bits (selections will be grayed out). Although there may be some check marks in the device status bits, none of these states will be active to a HART master. The 2nd byte will only contains zeros during communication errors. Once you turn off the communication error, all the device status bits will be restored to their previous states. The communication error can be turned off by either removing the check mark on Comm Status Bit # 7 or by individually turning "off" all the Comm Status Bits (1 and 3 through 6)

## *Response Code ‐ (Bit 7 = 0)*

The response byte value for each command returned by the field device will be displayed here in decimal along with text displaying the response string.

## **4.17.2 2nd Status Byte ‐ Device Status**

## *Bit 0 ‐ Primary variable out of limits*

This flag is set (check mark) when the PV Value is greater than the Sensor Upper Limit or less than the Sensor Lower Limit.

## *Bit 1 ‐ Non‐Primary variable out of limits*

This flag is set (check mark) when the  $\underline{SV}$ ,  $\underline{TV}$  or  $\underline{OV}$  Value is greater than the Sensor Upper Limit or less than the Sensor Lower Limit.

## *Bit 2 ‐ Analog output #1 saturated*

This flag is set (check mark) whenever the **analog value** is above 20.8 milliamperes or below 3.9 milliamperes.

Note: During field device malfunction (Device Status Bit #7 is set), this flag is always "off" and the check box is disabled (read only).

## *Bit 3 ‐ Analog output #1 fixed*

This flag is set (check mark) either when a Command 40 (Fixed Current Mode) is sent from a master, the device is in Multi‐drop mode or when clicking the check box. In Fixed Current Mode, the analog value remains constant and will not follow the PV Value.

Note: In Multi-drop mode, this flag is always "on" (check mark) and during a Field Device Malfunction (Device Status Bit #7 is set), this flag is always "off". In both cases this check box is disabled (read only) and can not be modified.

## *Bit 4 ‐ More status available*

This flag is only set (check mark) when it is manually selected. The application will not change it.

## *Bit 5 ‐ Cold start*

This flag is only set (check mark) when it is manually selected. The application will not change it.

## *Bit 6 ‐ Configuration changed*

This flag is set (check mark) when either a WRITE command is issued to the device, when the Apply button is pressed or when when it is manually selected.

Note: changing the status bits and selecting the Apply button does not change the configuration of the device, therefore this flag won't be set

## *Bit 7 ‐ Field device malfunction*

This flag is set (check mark) only when it is manually selected. The application will not change it. When this flag is set, the analog value will behave according to the Alarm Code and may not follow the PV Value.

## **4.18 Temperature Display**

The display window shows information pertaining to the temperature device family commands of the field device.

## *Probe Type*

This is an enumeration list of strings representing the sensor technology used to measure temperature. This technology includes thermocouples, RTDs (resistance measurement) and thermistors. (For more information, see Common Table 16. Temperature Probe Definitions). This value can be modified by selecting the a new probe type name in the display window.

Read with Command 1024 (Read Temperature Probe)

Written with Command 1027 (Write Temperature Probe Type)

## *Number of Wires*

This is a list of the number of possible wires for a particular probe type. Thermocouples always have 2 wire, so when the the probe type begins with TC, this selection will only accept the value of 2 and cannot be modified..

Read with Command 1024 (Read Temperature Probe)

Written with Command 1027 (Write Temperature Probe Type)

## *Probe Connection*

This is an enumeration list of strings representing the possible types of thermocouple connections. "Single" implies one thermocouple where as "Differential" denotes that two thermocouples are connected together. This selection only applies if the Probe Type is a thermocouple. When the Probe Type is not a thermocouple, this list will be disabled (grayed out) and can not be selected.

Read with Command 1025 (Read Thermocouple Configuration)

Written with Command 1029 (Write Temperature Probe Connect)

## *Cold Junction Compensation*

This selection only applies if the Probe Type is a thermocouple. This selection indicates whether the temperature compensation is "Built‐in", "External", "Fixed", etc. If the compensation is "Fixed" (manual), then values for the manual CJC temperature and units will need to be selected.

Read with Command 1025 (Read Thermocouple Configuration)

Written with Command 1030 (Write Temperature Cold Junction Compensation Type)

## *Manual CJC Temperature*

This selection only applies if the Probe Type is a thermocouple and the Cold Junction Compensation is "Fixed". Enter the appropriate temperature value of the compensation.

Read with Command 1025 (Read Thermocouple Configuration)

Written with Command 1031 (Write Temperature Manual Cold Junction Compensation)

## *Manual CJC Temperature Units*

This selection only applies if the probe Type is a thermocouple and the Cold Junction Compensation is "Fixed". Select the appropriate units for the compensation.

Read with Command 1025 (Read Thermocouple Configuration)

Written with Command 1031 (Write Temperature Manual Cold Junction Compensation)

## *Standard Type*

There are two temperature standards "IPT - 68" and "IPT-90". Select the appropriate standard. Note for most applications, the difference between these selections are not noticeable.

Read with Command 1024 (Read Temperature Probe)

Written with Command 1028 (Write Temperature Standard)

# **ANNEX A. Revision History**

# **A.1. Revision 1.0**

Initial Revision.